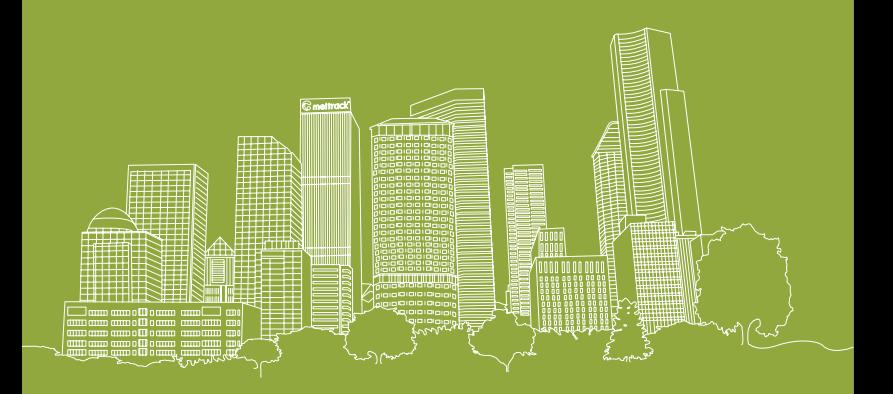

#### SHENZHEN MEILIGAO ELECTRONICS CO.,LTD.

Address: 6/F, Cafu Plaza, No.5 Guihua Road, Futian Free Trade Area, Shenzhen Tel: +86(755) 8346 2818 Fax: +86(755) 8346 2061 Email:info@meitrack.com website: www.meitrack.net Revision: V1.8<br>Mebsite: www.meitrack.net

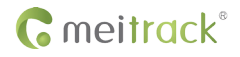

# MT90 | User Manual

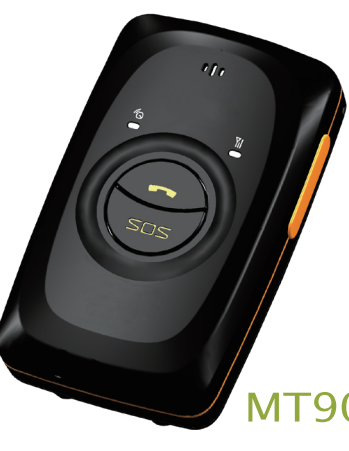

Thanks for purchasing this Meitrack MT90. This device will provide you high quality GPS tracking service based on Meitrack's exceptional technology and standards.

This user manual has been specially designed to guide you through the functions and features of your MT90.

- $\Diamond$  Please read this manual carefully before using your device to ensure safe and correct use.
- $\triangleright$  The descriptions of your manual are based on the default setting of MT90.
- Please keep this manual for future reference.

## **Warm Tips**

Choose a rate plan wisely: Your MT90 can use up Internet bandwidth quickly. Before you use your MT90, we strongly recommend that you talk to your mobile operator about data rates. If you're on a standard data plan, the costs could really add up. Switching to a flat-rate plan could be a lot cheaper.

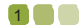

# **Contents**

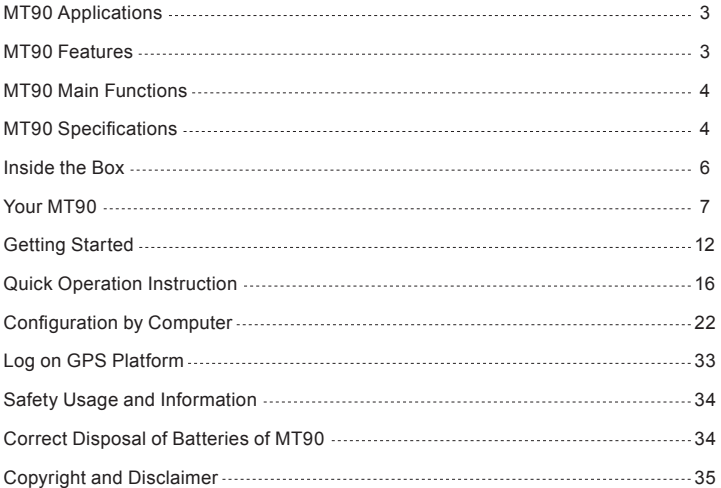

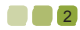

## **MT90 Applications**

- Personal Tracking and Protection
- **Pet Tracking**
- Assets Tracking and Security
- Vehicle Tracking

## **MT90 Features**

- SiRF IV GPS and Quad Band GSM 850 / 900 / 1800 / 1900Mhz
- Small in Size (77x47x20mm) and Light in Weight (65g)
- Waterproof IP65
- Low Power Consumption and Long Standby Time
- GPS and GSM Base Station of Bi-module Positioning
- Track by SMS / GPRS (MEITRACK Protocol)
- Inbuilt Accelerometer Sensor
- **▶ Inbuilt Battery**

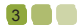

## **MT90 Main Functions**

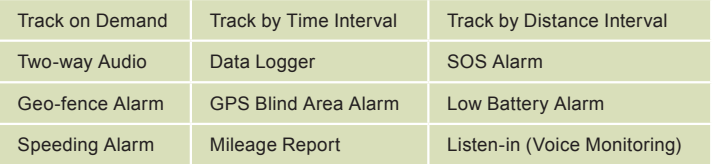

## **MT90 Specifications**

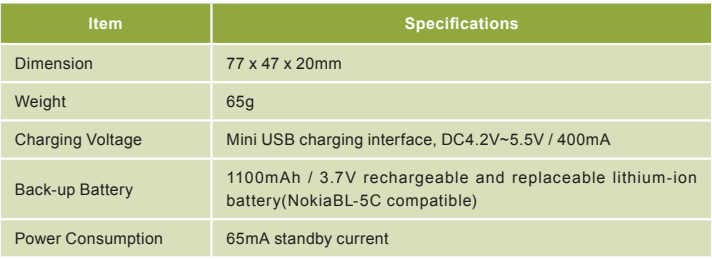

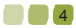

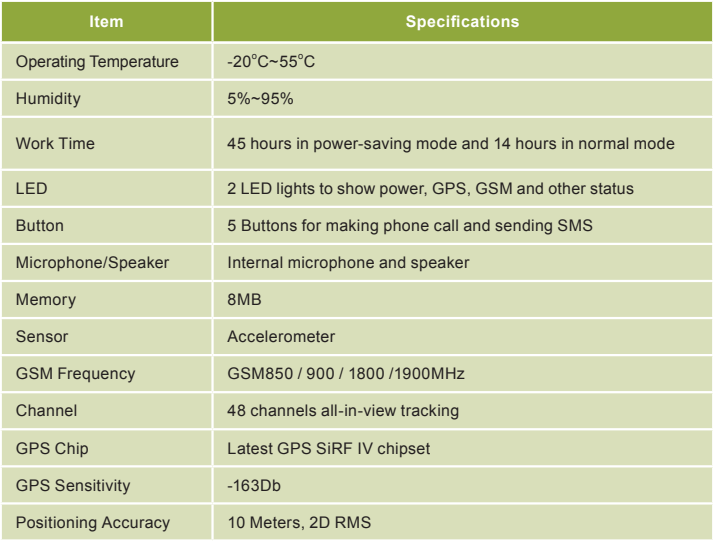

**500** 

## **Inside the Box**

#### **Please check your product box for the following items:**

- MT90 Device
- Battery
- **DI USB Cable**
- Travel Adapter (Charger)
- Mini Screwdriver
- Lanyard
- User Manual, Warranty Manual and CD

Soft Reminder: Use only Meitrack-approved software. Pirated or illeagal software may cause damage or malfunctions that are not covered by Meitrack's warranty. The supplied accessories perform best for your device.

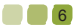

# **Your MT90**

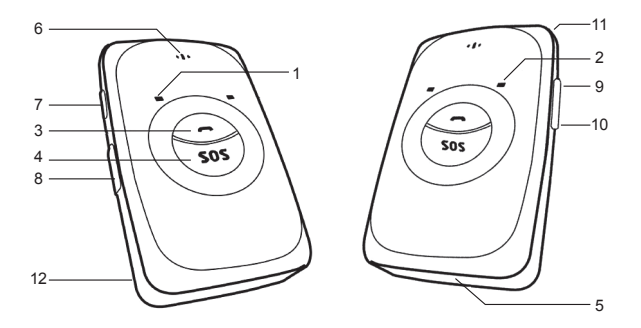

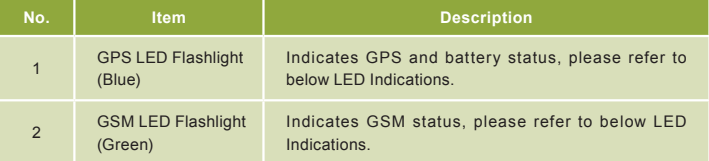

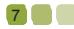

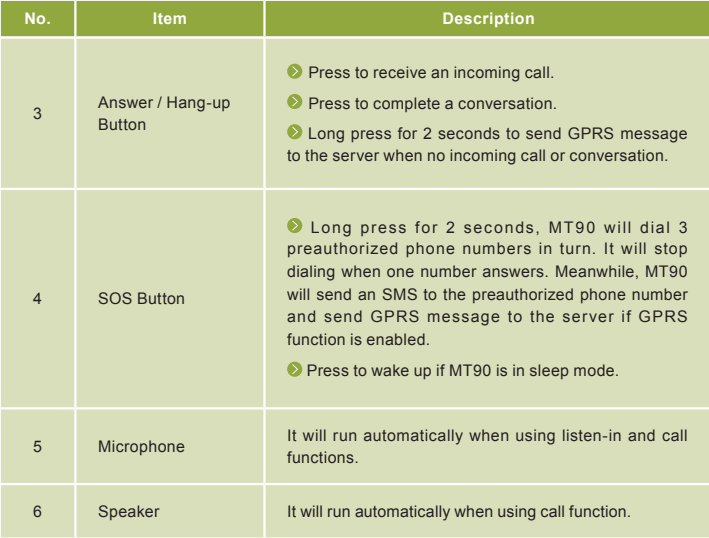

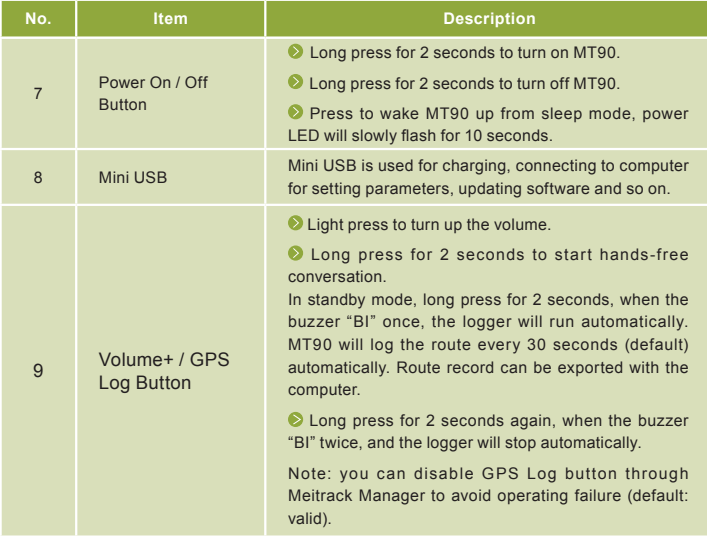

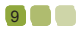

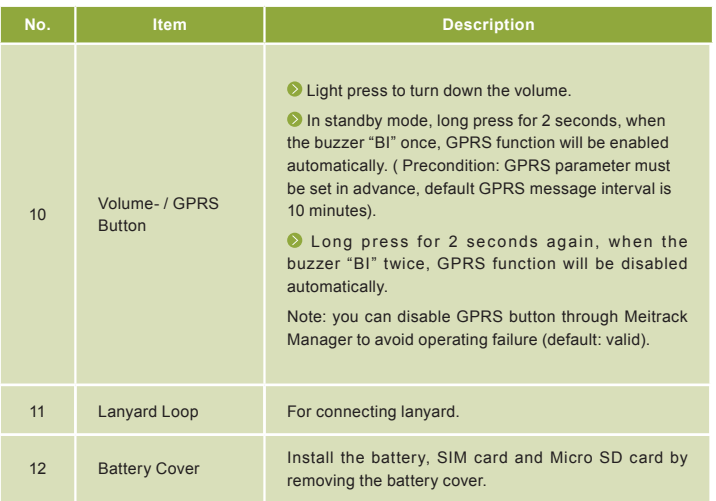

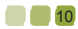

## **LED Indications**

Long press the switch for 2 seconds to turn on / off MT90.

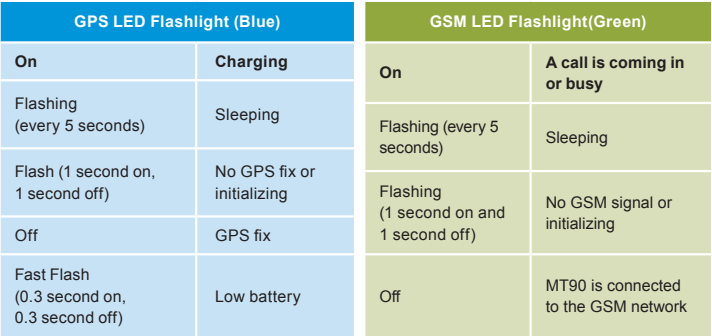

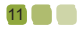

# **Getting Started**

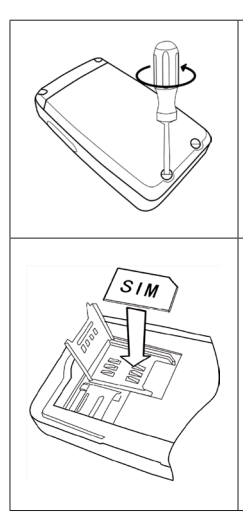

#### **1. Remove the Battery Cover**

With the device turned off, place your MT90 with the front facing down. Use the mini screwdriver to remove the two screws to release the back cover. Lift up the back cover from the notch at the bottom of the device.

# **2. Insert the SIM Card**

Place the SIM card into the device with the goldcolored side facing down.

Note: Make sure there is enough credit on the SIM card. It is also important that the SIM card has Called ID Display function. If you will be using the GPRS function, you should pay attention to the current SIM card GPRS charge.

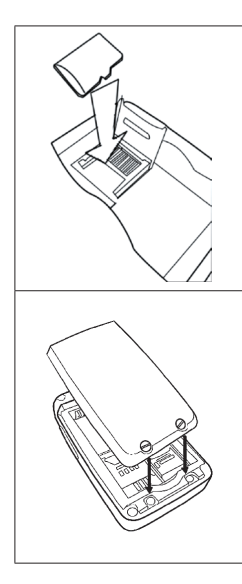

13

#### **3. Insert the Micro SD Card**

Insert the Micro SD card into the slot with its gold contacts facing down and push it until it clicks into place.

## **4. Insert the Battery**

Insert the contacts side of the battery first and then gently push the battery cover into place.

Notes: Battery performance depends on many factors, including signal strength, the temperature of the environment in which you operate your phone, the features and/or other program usage patterns.

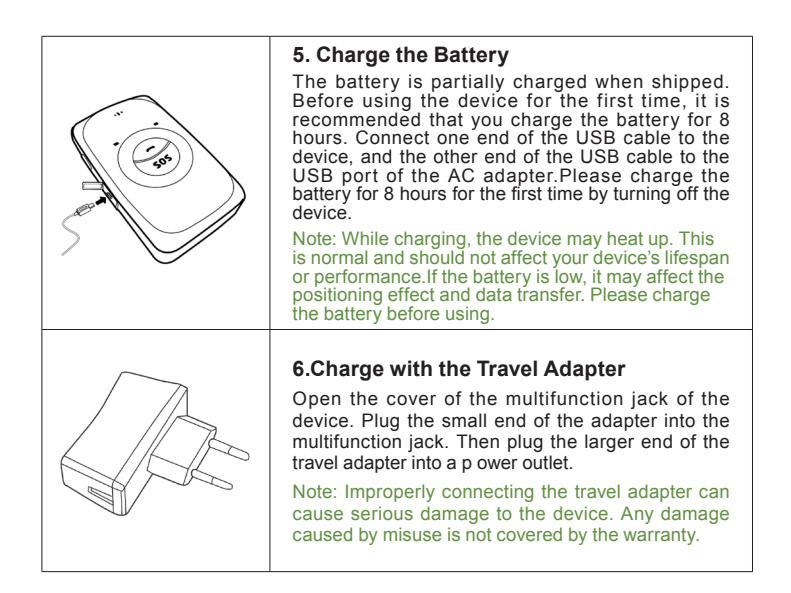

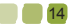

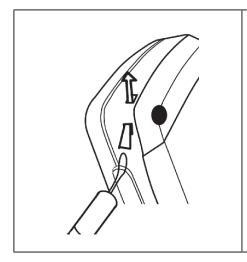

#### **7.Attach A lanyard**

Slide the lanyard through the slot and hook it over the small projection.

Once you've installed your battery, SIM card and Micro SD card, you can turn on your device and start using it.

When you turn on the device for the first time, you will be promoted to set up your device. For more information on how to set up your device, please read the following instructions.

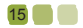

## **Quick Operation Instruction**

Operation Tips: To properly use the MT90, common parameters should be set in advance before initial use. This can be done by using the parameter editor or by sending SMS commands to the device. Doing so will adapt the tracker to local time, allowing you to better enjoy the GPS service of Meitrack.

#### **1. Real-time Location Tracking**

This location-tracking for knowing the current location of MT90, to ensure normal function of the GPS signal.

 $\Diamond$  Call the SIM card number embedded in MT90, hang up till the dial sound 2-3 times, as follows:

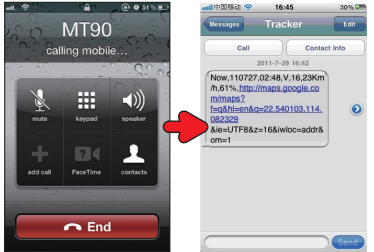

If your phone does not support direct access, you can enter longitude and latitude to the URL to check the location. maps.google.com

In the SMS, the values after "lat" is the latitude, the values after "lng" is the longitude.

\* Meitrack Manager and SMS command. The default password is 0000, password can be revised through Meitrack Manager and SMS command. MT90 will only accept commands from a user with the correct password and report SMS report to the user. If preauthorized phone number was

set, only this phone number can receive SMS reports. The common format of SMS command is:

**Password,Command,Parameter**

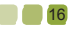

#### **2.SOS**

This command is to set the SOS emergency communications number, call the phone number, inform the location by SMS and other SMS additional features at the same time.

The Content of Mobile Phone SMS:

**0000, A71, Function Number 1, Function Number 2, Function Number 3**

Sent to the embedded SIM card numbers.

(Tips: ","should be English comma and no space before and after the comma)

MT90 automatic reply SMS:

#### **IMEI, A71, OK**

Prompts successful, successfully set up SOS emergency communications number.

When you press the SOS emergency button, MT90 will dial 3 function phone numbers. It will stop dialing when one number answers. Note:The default value is empty,if the function numbers are less than three while

setting, it must be add ","to avoid setting failure. The last function number

doesn't need a ",". For example:

**0000,A71,13500000000,, 0000,A71,13500000000,13600000000,**

**0000,A71,13500000000,13600000000,13700000000**

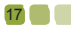

## To clear the combination of functions directly sending **0000, A71**

 \* If this function can't be achieved, please add your Country and Area Code before your phone number when you set the function numbers, or you can also consult your local mobile operator.

#### **3. Listening-in (Voice Monitoring)**

This command enables users to listen-in to the surrounding environment. Configuring this feature will allow the devices to confidentially and automatically answer and allow listening-in, one-way voice communication.

The Content of Mobile Phone SMS:

**0000, A72, Monitor Number 1, Monitor Number 2** 

Sent to the embedded SIM card numbers.

**IMEI, A72, OK**

Successfully set up monitor number.

When the pre-set monitor number calls the MT90, the device will answer automatically and enter into the listening state. It will not emit any sound.

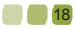

Note: The default value is empty, if the monitor numbers are less than two while setting, it must be added "," to avoid setting failed.

To clear the combination of monitor number directly sending **0000, A72**

 \* If this function can't be achieved, please add your Country and Area Code before your phone number when you set the monitor numbers, or you can also consult your local mobile operator.

#### **4.Sleep Mode**

This command enables the sleep mode function. In this mode, logging, timing and location are all disabled.

The Content of Mobile Phone SMS: **0000, A73, sleep levels** 

Sent to the embedded SIM card numbers.

MT90 automatic reply SMS:

#### **IMEI, A73, OK**

Prompt successfully.

 $\triangleright$  To restart the Log or regular position, you must first cancel the sleep mode.

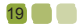

#### Note:

#### X=0, turn off sleep mode (default)

X=1, normal sleep. GSM module work, GPS module work by sleep mode intermittently. The device can work 25% longer than no sleep mode. Note: this is not recommended for users who set "track by interval" or short time interval, because it will affect the completeness of tracking. X=2, deep sleep, the tracker will enter this mode after it is inactive or stationary(No SOS/any triggered by the button/input/incoming calls/ message) for 5 minutes. GPS module stops working and GSM module enters sleep mode. The tracker remains in this mode until it is activated by SOS/any triggered by the button/input/incoming calls/message. After that, it will repeat above processes.

MT90 can enter sleep mode under movement , and movement can't wake MT90 from sleep mode.

In any condition, the device will directly quit the sleep mode and back to normal working mode by SMS or GPRS command to turn off the sleep mode.

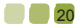

#### **5. Time Zone**

This command modifies the SMS report to display the correct local time. Default Beijing time, GMT480. Please follow below instructions for time zone modification.

The Content of Mobile Phone SMS:

**0000, B35, 480**

Sent to the embedded SIM card numbers.

MT90 Automatic Reply SMS:

#### **IMEI, B35, OK**

Set up the time zone successfully.

 Note: This value is your MT90's IMEI number. The device will send this data automatically and these numbers do not represent anything significant to the functionality of the tracker. Below the same applies.

#### **6. More Settings**

You can configure MT90 by mobile phone or by computer using the Meitrack Manager to Setting Mutiple Software. For more details, please refer to "Configuration by Computer".

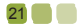

For more details regarding SMS commands, please refer to MEITRACK SMS Protocol.

# **Configuration by Computer**

This part mainly shows you how to use the Meitrack Manager. Please refer to the Meitrack Manager User Guide for more information regarding configuration and functions.

#### **Install the MT90 software of Meitrack Manager**

Find the software of Meitrack Manager from the CD.

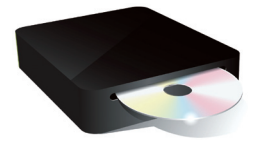

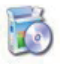

setup.exe

Install it following the steps, and find the application icon of Meitrack Manager.

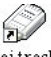

Meitrack Manager

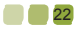

## **Connect MT90 with computer, and sync the setting of Meitrack Manager.**

Connect USB cable with the USB port in the computer, and connect the other end to the MT90 device.

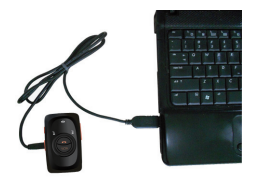

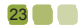

Run 'Meitrack Manager.exe', it will detect Comm port and read all MT90's parameters automatically:

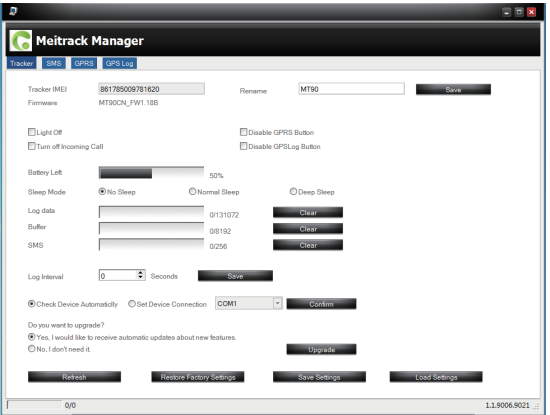

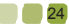

## **SMS Tracking**

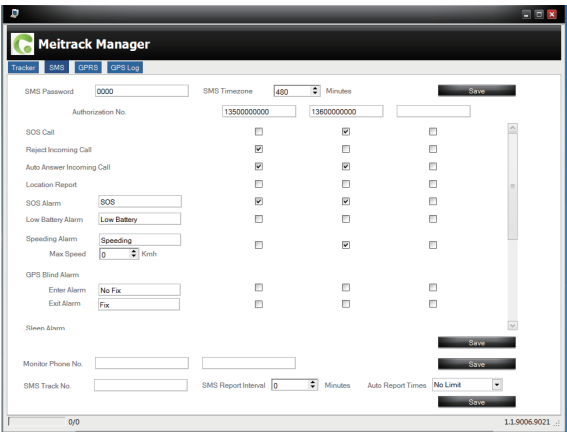

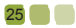

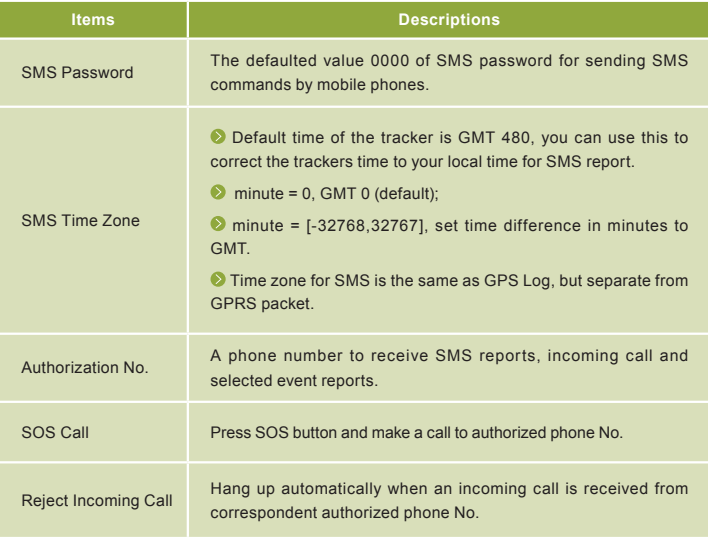

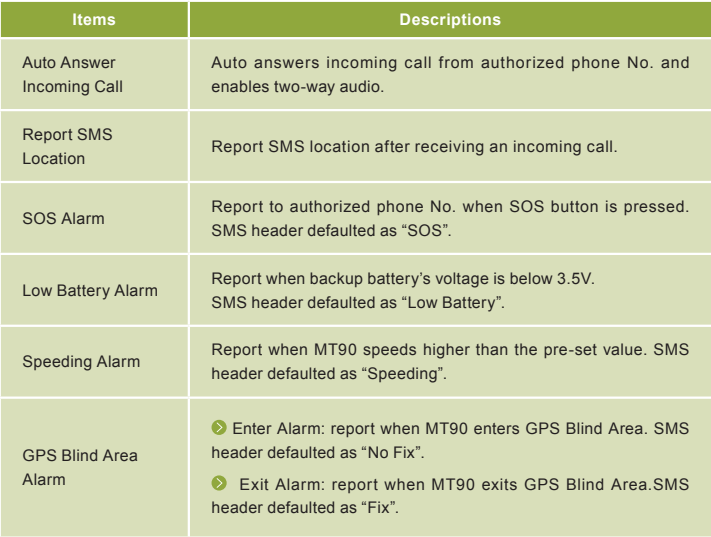

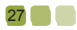

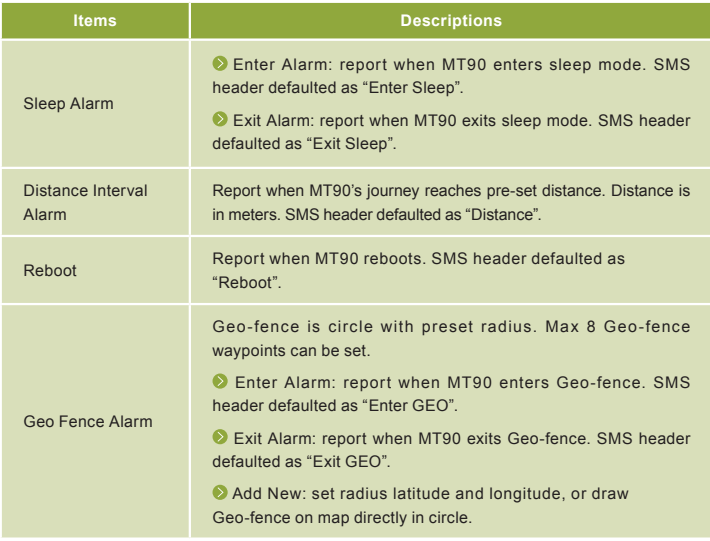

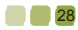

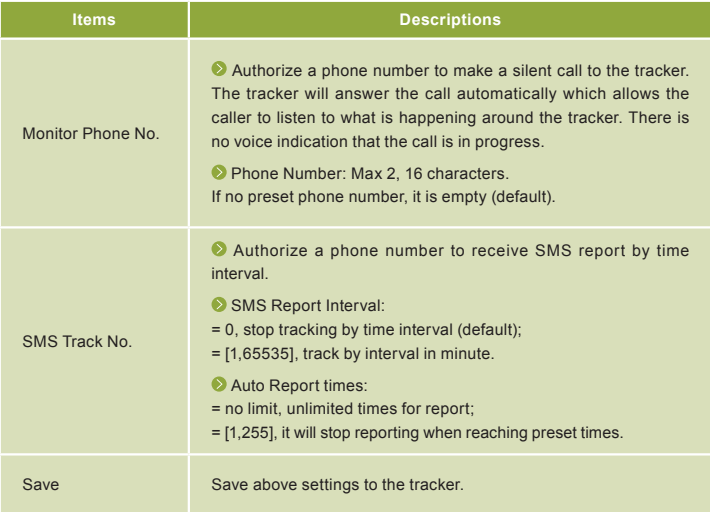

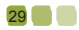

## **GPRS Tracking**

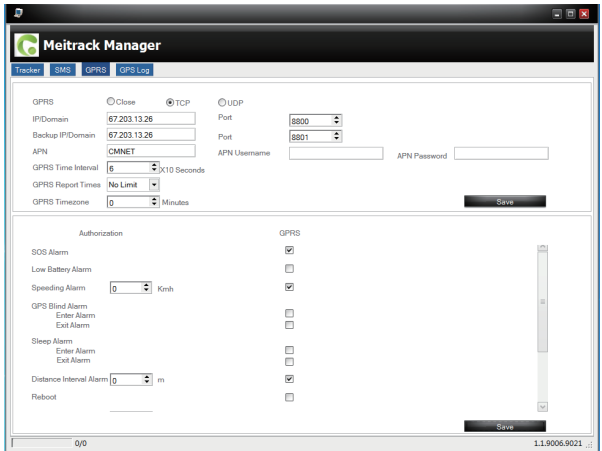

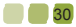

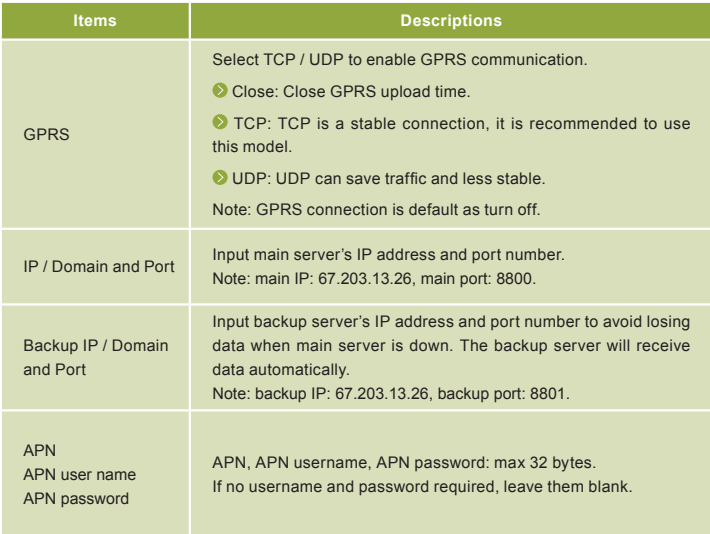

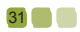

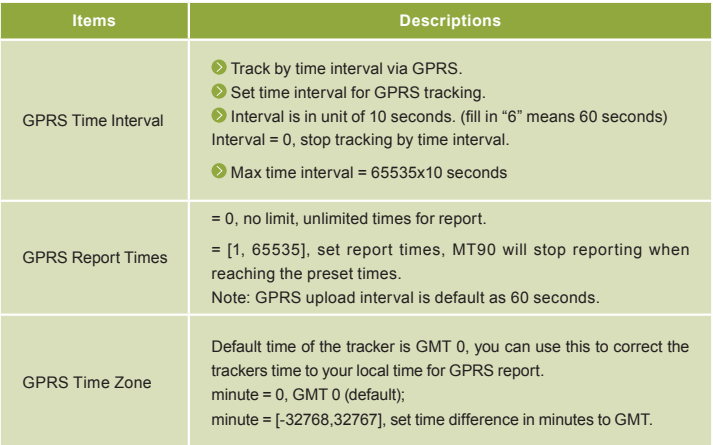

For more details on SMS or GPRS settings, please refer to MEITRACK SMS / GPRS Protocol.

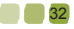

## **Log on GPS Platform**

Please register and log onto our free GPS platform by: http://www.meigps.com

Login: IMEI No.

Password: 0000(Default)

#### **The function on the GPS platform can be realized as follows:**

- Snail Tracking
- Geo-fence Control
- Receive and Display Alarms
- Report and Statistics
- Online Configuration

For more information about our GPS platform, please refer to Meitrack Family Personal Edition User Guide.

Please do not hesitate to email us at info@meitrack.com if you have any questions.

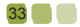

# **Safety and Usage Information**

## **Handle and dispose of batteries and chargers with care**

Use only Meitrack-approved accessories specially designed for your device. Incompatible accessories can cause serious injuries or damage to your device.

- $\Diamond$  Never place batteries or devices on or in heating devices, such as microwave ovens, stoves, or radiators. Batteries may explore when overheated.
- $\Diamond$  Never crush or puncture the battery. Avoid exposing the battery to high external pressure, which can lead to an internal short circuit and overheating.

# **Correct Disposal of Batteries of MT90**

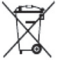

 (Applicable in the European Union and other European countries with separate battery return system).

This marking in the battery, manual or packaging indicates that batteries on this product should not be disposed of with other household waste at the end of their working life. If batteries are not properly disposed of, these substances can cause harm to human health or the environment.

To protect the natural resources and to promote material reuse, please separate batteries from other types of waste and recycle them through your local, free battery return system.

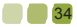

## **Copyright and Disclaimer**

Copyright © MEITRACK. All rights reserve

**C** meitrack and  $\sum$  are trademarks that belong to Shenzhen Meiligao Electronics Co., Ltd.

The user manual may be changed without prior notification.

This user manual, or any part thereof, may not be reproduced for any purpose whatsoever without the written authorization of Meiligao (MEITRACK), or transmitted in any form, either electronically or mechanically, including photocopying and recording.

In no event shall Meiligao (MEITRACK) be liable for direct, indirect, special, incidental, or consequential damages (including but not limited to economic loss, personal injury, and loss of asset and property) arising out of the use or inability or illegality to use the product or documentation.

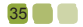